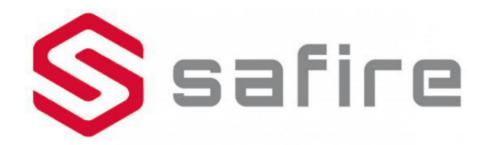

## **Smart Accessory Instruction Manual**

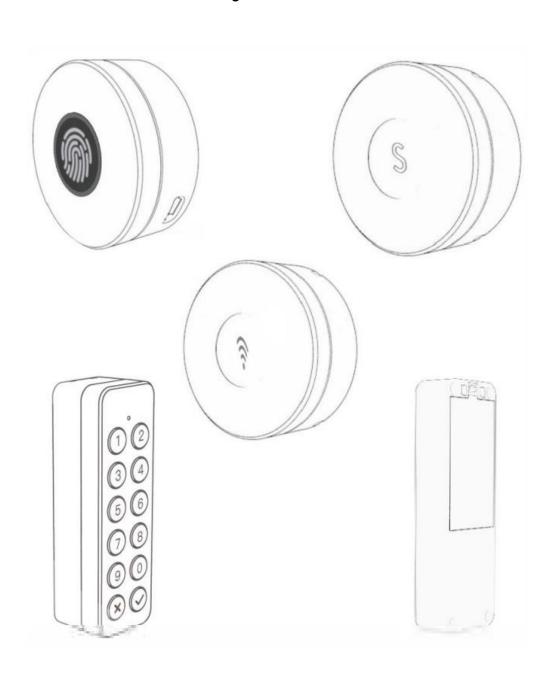

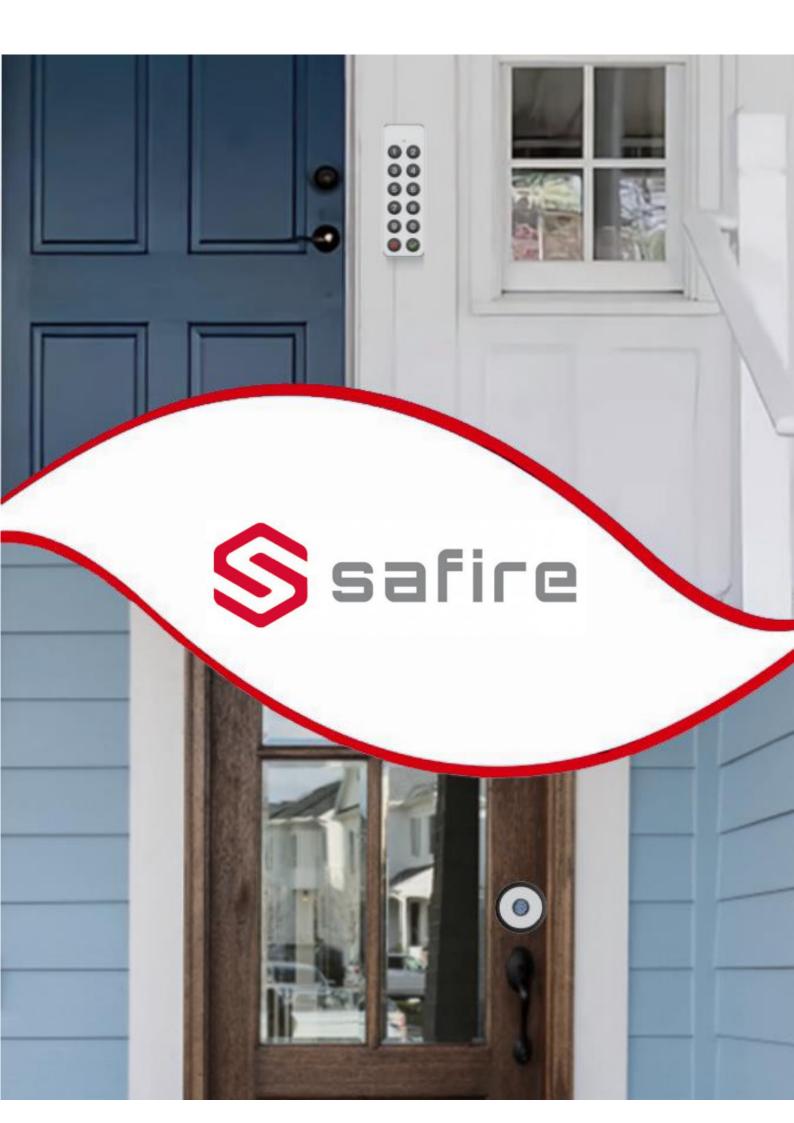

### SF-SLRELAY-BT

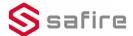

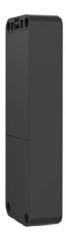

# Packing List

• Fingerprint controller \* 1

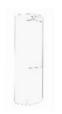

• Screws \* 4

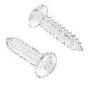

## Parameters

| Model            | G200 (Main door opener)                               |
|------------------|-------------------------------------------------------|
| Unlocking method | App unlock/Fingerprint(with F100)/Password(with F101) |
| Material         | Plastic                                               |
| Installation     | Screw fixing                                          |
| Size             | 112x36x18mm                                           |
| Weight           | 80g                                                   |
| Battery          | 2*AA(Alkaline)                                        |
| Endurance        | 1 year                                                |

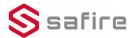

#### APP Installation & Use Tutorial

#### APP Download

Scan the QR code on the right or visit the website to download the app and register an account.

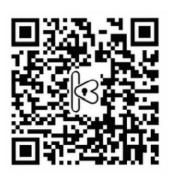

htpp://www.cloudsmartlock.com/m/app.html

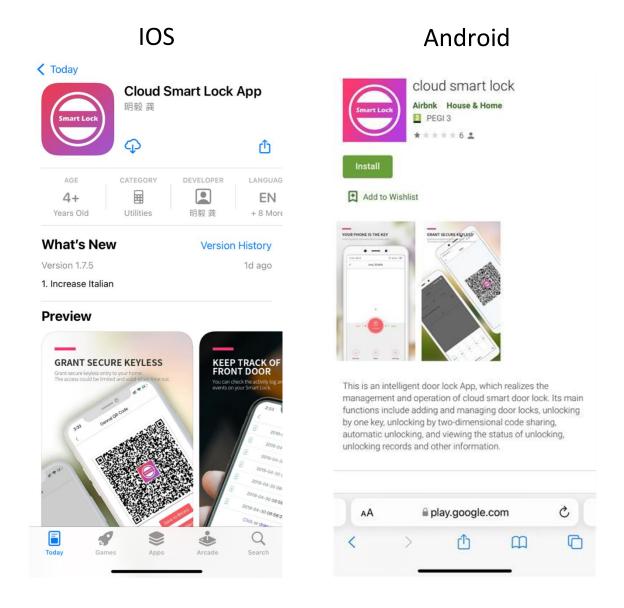

## **APP** Operations

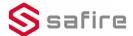

#### 1.Add Accessory in the APP

To add an accessory, you must scan the QR code on the accessory.

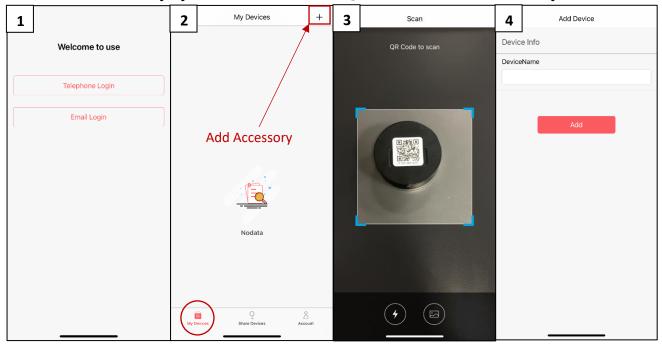

#### 2. Settings

Through the App, inside the device, you can activate de relay. The operation needs to be done via Bluetooth. Be sure to enable Bluetooth before starting the operation. Also, you can share the activation and allow other members to use it.

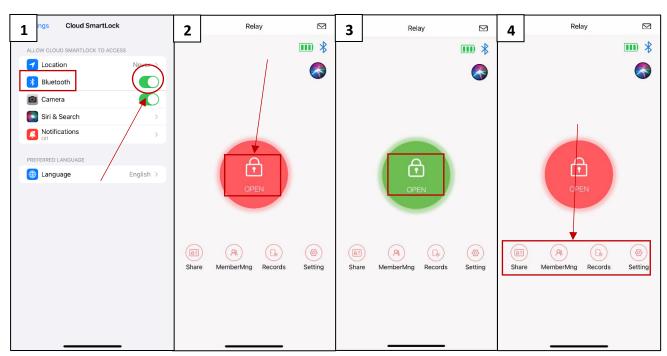

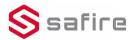

# Installation

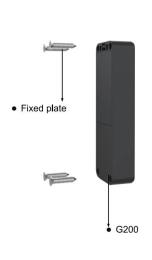

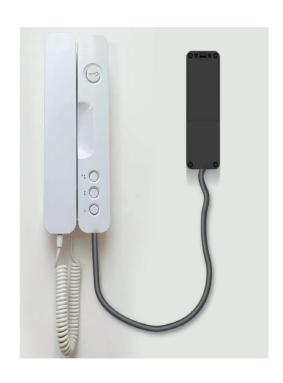